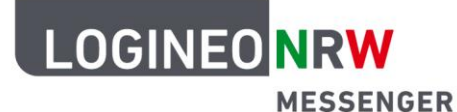

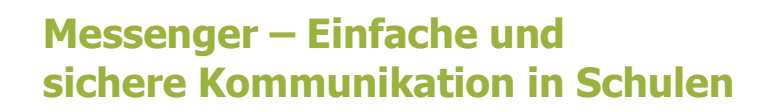

## **Personalisierungen**

## **Das Profilbild ändern**

Sie haben die Möglichkeit, den LOGINEO NRW Messenger zu personalisieren, indem Sie ein eigenes Profilbild erstellen, das Ihr Konto von anderen Konten unterscheidet. Dieses Bild wird während eines Chatgesprächs dargestellt, wodurch man schnell erkennen kann, welche Nutzerin bzw. welcher Nutzer eine Nachricht verfasst hat.

Um Ihr Profilbild zu ändern, gehen Sie zunächst in das Einstellungsmenü des Messengers. Wählen Sie dort **Alle Einstellungen** aus.

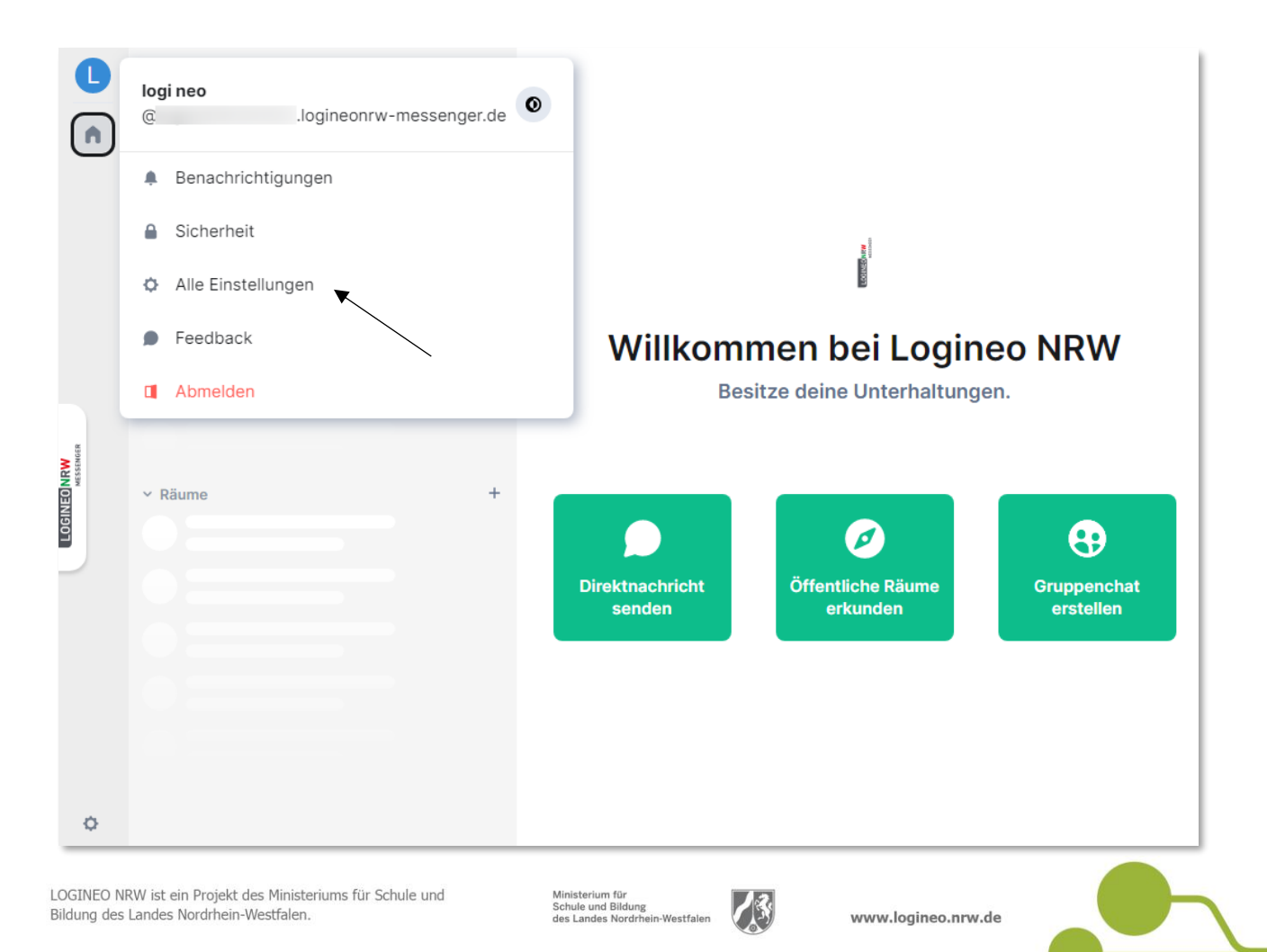

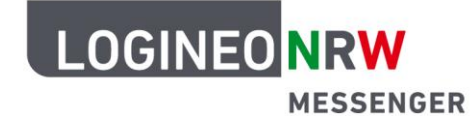

## **Messenger – Einfache und sichere Kommunikation in Schulen**

Im Anschluss daran klicken Sie rechts unter das Icon für das Profilbild auf den grauen Stift-Button **Hochladen**.

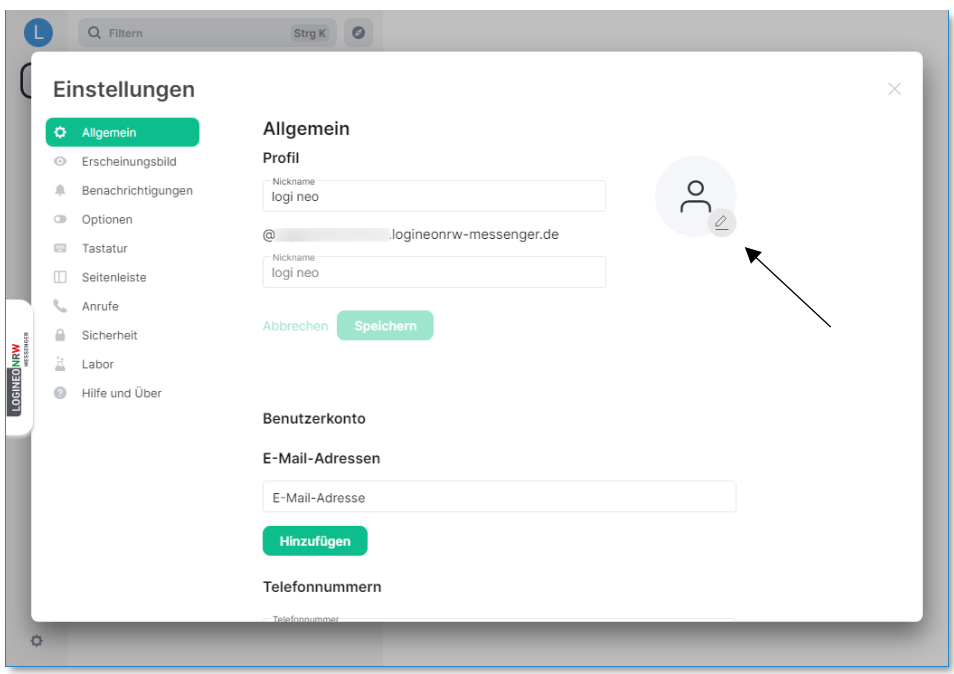

Nun öffnet sich ein neues Fenster. Hier können Sie ein Bild, das als Profilbild verwendet werden soll, von Ihrem Computer hochladen. Wählen Sie dazu ein passendes Bild aus und klicken auf **Öffnen**.

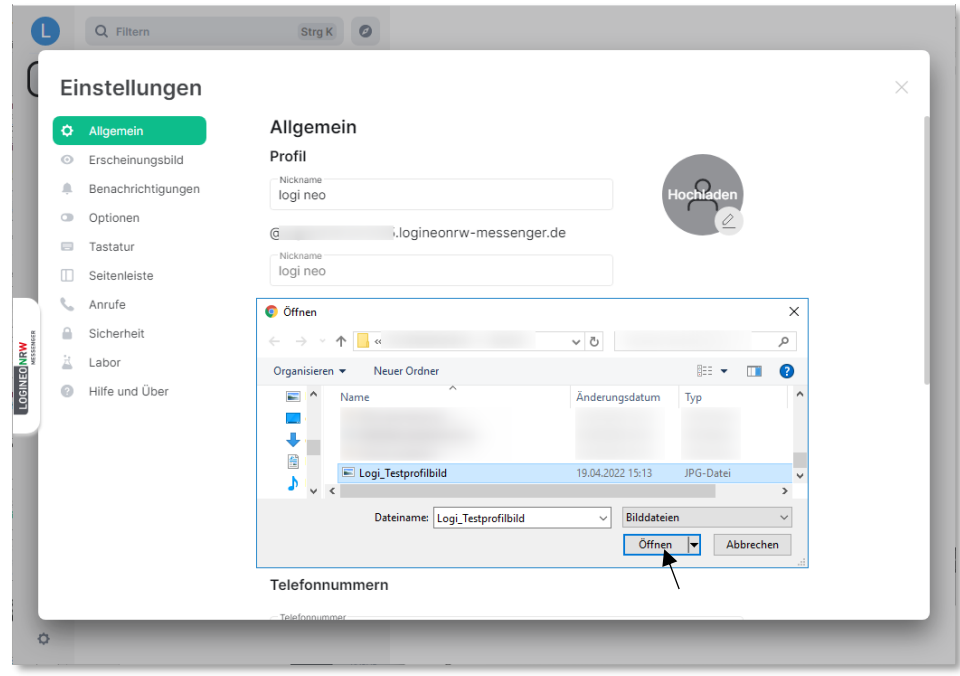

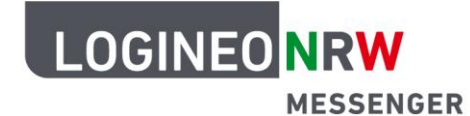

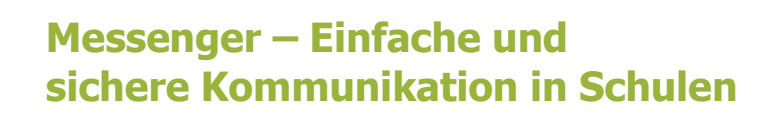

Um das Profilbild zu speichern, klicken Sie auf den Button **Speichern**.

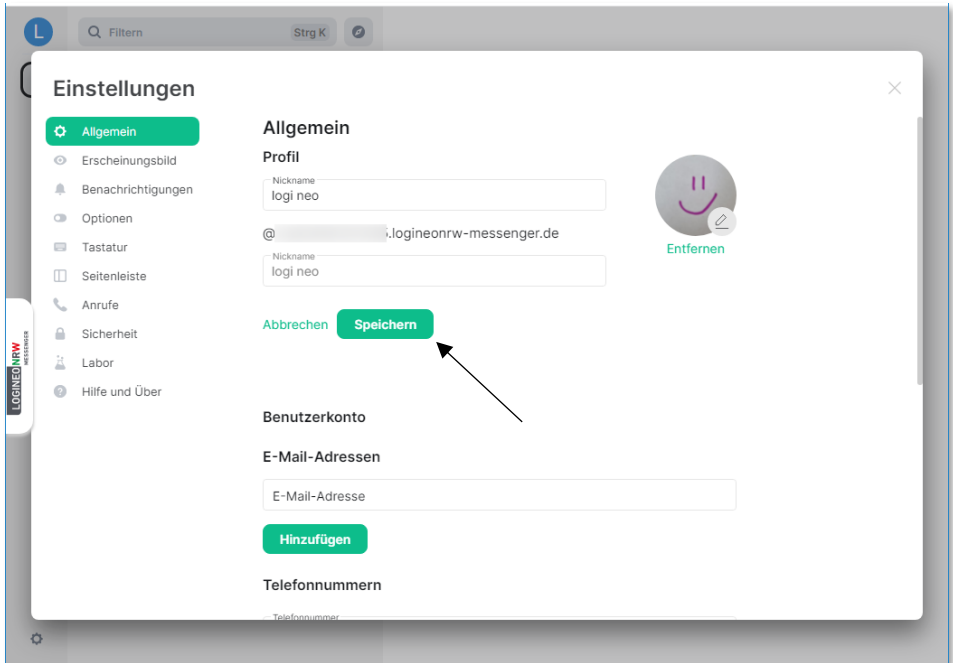

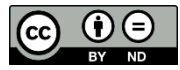